## **WQ610 / WQ610RF Термостат WQ610RX Приемник**

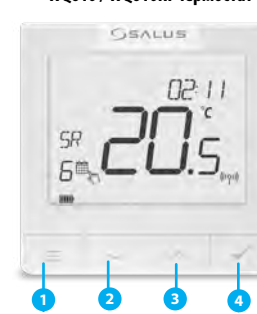

**5 6 7 8**

- **1.** МЕНЮ въведете опциите на менюто. Натиснете и задръжте за 3 секунди, за да се върнете на главния екран без запазване на промените.
- **2.** НАДОЛУ намалете температурата и се движете през менютата.
- **3.** НАГОРЕ увеличете температурата и преминете през менютата.
- **4.** ЧОВКА потвърдете промените и влезте в менюто.Натиснете и задръжте за 3 секунди,за да излезете от Менюто на потребителя като запазете промените. Натиснете и задръжте, за да отмените BOOST функция или временно отменяне (докато е в нормален екран).

**5.** ВКЛ - когато е в ръчен режим, ВКЛ ще

**6.** Изкл. - Когато е в ръчен режим, ИЗКЛ. Ще изключи котела. **7.** AUTO - Приемникът работи в автоматичен режим според

термостата.

**8.** РЪЧНО - Котела е включен постоянно.

включи котела

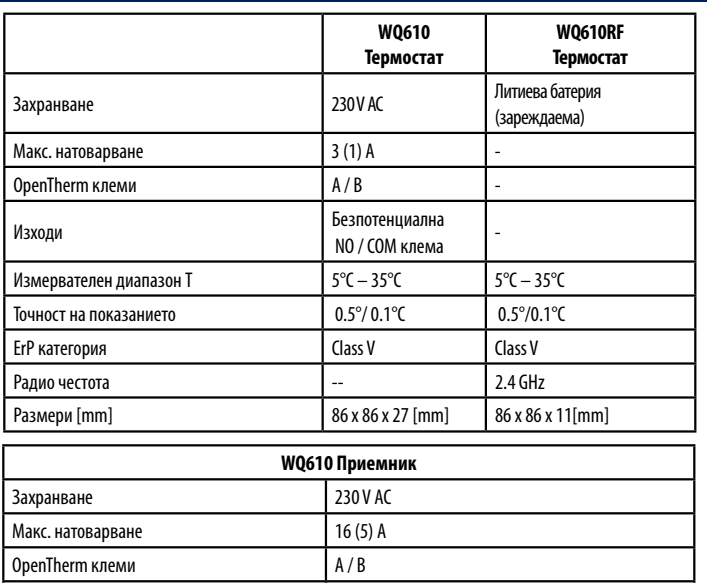

Изходи Безпот NO / COM клеми

Радио честота 2.4 GHz Размери [mm] 98 x 98 x 32[mm]

# **WQ610RF Схеми на свързване**

- 
- **4.** Индикатор за отопление (иконата
- се появява, когато е подаден сигнал за отопление)
- **5.** RF връзка индикатор
- **6.** Сервизни настроки заключени
- **7.** Температура в момента/Зададена

**11.** Батерия

**12.** Номер на програма от графика

**13.** Програма

**14.** Индикатор за Ден/ Настройка

88.88

С Нагоре или Надолу, движете в Сервизните подменюта и натиснете Човка.

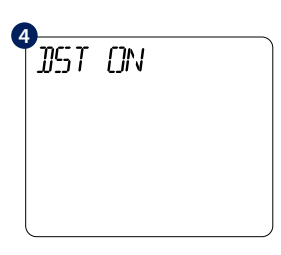

# **SEVLLE** WQ610 / WQ610RF

НЕ се свързвайте към терминали OpenTherm, освен ако вашият котел е одобрен от OpenTherm  $\vert$  (i) Association и има логото на OpenTherm.

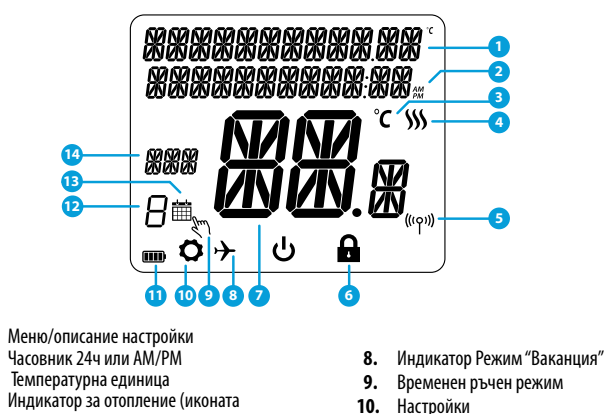

**5**

照照照

 $A^{\pm}$ 

С Нагоре или Надолу, сменете годината и после натисни Човка.

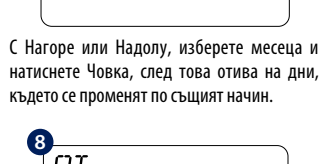

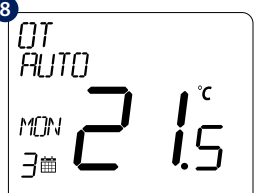

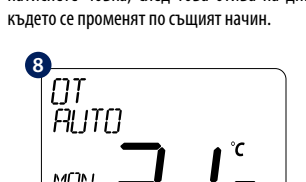

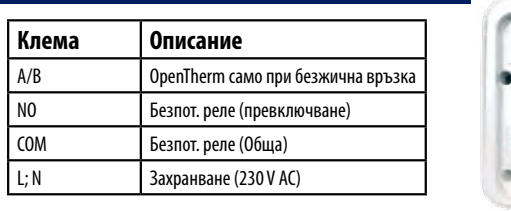

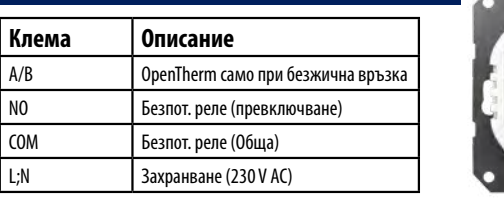

ITLC подобрява ефективността на системата и комфорта на ползвателя. По подразбиране е ITLC Радиатор (не активен при свързване на Opentherm). Натисни Човка за потвърждение или Надолу за следващо.

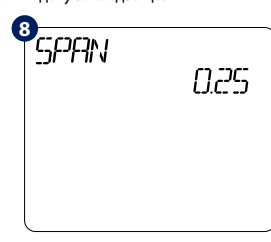

С Човка избери предпочитаното управление.

устройство. Натисни Човка за запазване или .<br>Налолу за слелвашо.

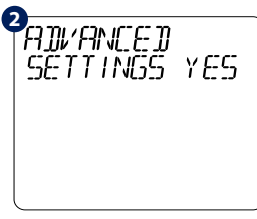

Сервизните настройки позволяват на инсталатора / наемодателя да регулира термостата според индивидуалните изисквания за инсталиране. Не променяйте настройките, освен ако не сте компетентни да го направите. Сервизните настройки могат да бъдат заключени чрез създаването и активирането на 4 цифрен ПИН код. Моля, запазете своя ПИН код.

Натисни MENU.

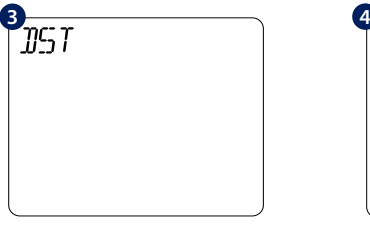

Натисни Човка за влизане в меню DST. С Нагоре или Надолу, избери Вкл или Изкл. Натисни Човка за запазване.

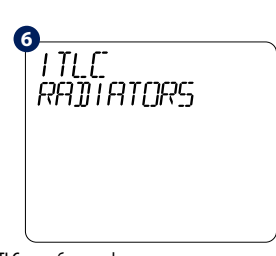

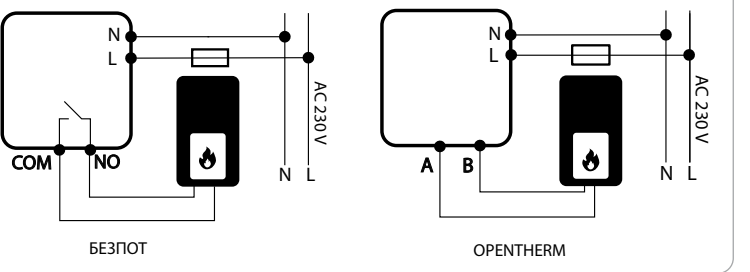

# **Въведение**

Термостатите SALUS WQ610 и WQ610RF са термостати, съвместими с Boiler Plus, създадени специално за управление на котли за централно отопление, нагреватели на електрически панели а също и в случаите с RF версиите, Те разполагат с новия ни софтуер за компенсация на натоварването (ITLC) с безнапреженов контакт, както и с протокол Opentherm 4.0, така че можете да изберете метода на управление, който да отговаря на вашия котел / инсталация. Моля, обърнете внимание, че котлите трябва да имат лиценз за OpenTherm Association, за да бъдат напълно съвместими с гамата WQ610 (ако искате да се свържете към терминалите A и B на OpenTherm). Моля, проверете дали това изискване е изпълнено с вашия производител на котли.

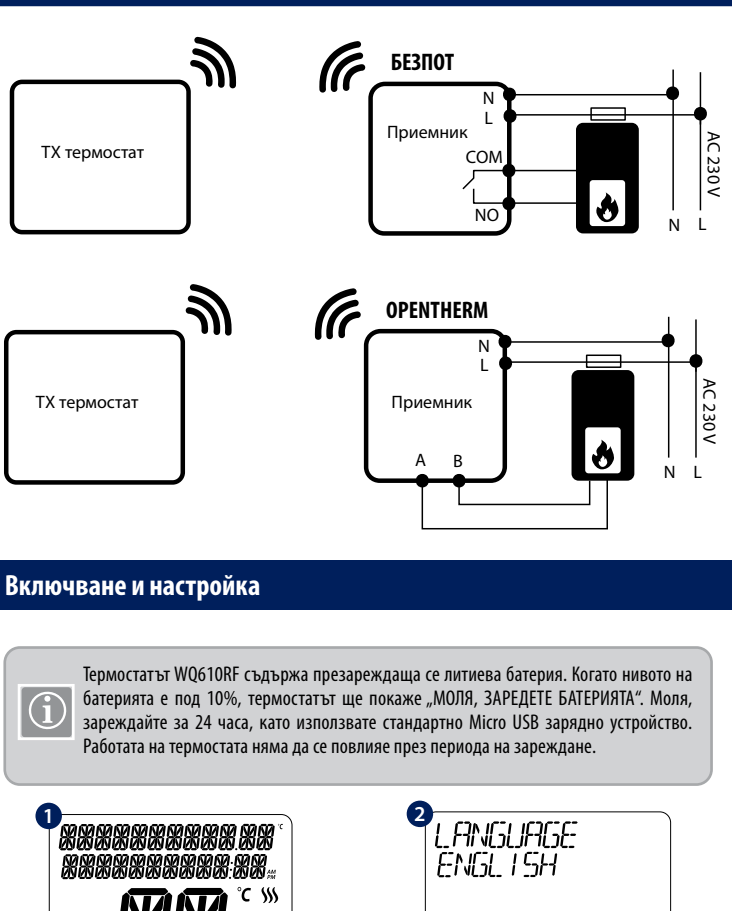

NANA **西西恩** ▄ਂ ੦ੇਂ <del>←</del> ⊙ <mark>⊖</mark> Language "ENGLISH" мига, натиснете Нагоре За активиране, натиснете ЧОВКА бутон за 3 сек. (Само за RF версията). или Надолу и изберете език, после Човка за запазване. **5ET TIME**<br>FORMAT 24HR 'קרו דוזיך **HOUR** "aaaa С Нагоре или Надолу, изберете формата на С Нагоре или Надолу, изберете часа и часовника, 24ч или 12ч. натиснете Човка, след това отива на минути, където се променят по същият начин. **6** SET DI **JATE** 

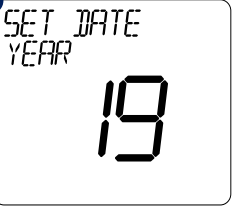

#### **Информация за безопастност**

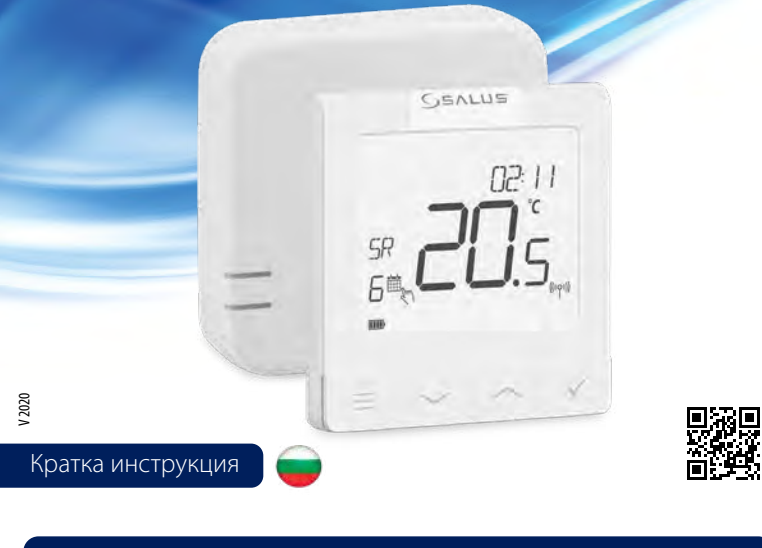

Използвайте в съответствие с националните и европейските разпоредби. Използвайте устройството по предназначение, като го поддържате в сухо състояние. Продуктът е предназначен само за вътрешна употреба. Монтажът трябва да се извърши от квалифицирано лице в съответствие с националните и европейските разпоредби.

#### **Съвместимост на продукта**

Този продукт отговаря на съществените изисквания и други подходящи разпоредби на следните директиви на ЕС: RED: 2014/53 / EU и RoHS 2011/65 / EU. Пълният текст на декларацията за съответствие на ЕС е достъпен на: www.saluslegal.com WQ610RF: 2405-2480MHz; <14dBm

> ВНИМАНИЕ! Винаги се уверявайте, че променливотоковото захранване е изключено преди да инсталирате или работите с каквито и да било компоненти

#### **Техническа Спецификация**

# **Функция на бутоните**

#### **LCD Описание на иконите**

### **WQ610 описание на изходите**

#### **WQ610RX Приемник, описание на изходите**

# **WQ610 Схеми на свързване**

IMPORTER:

Units 8-10 Northfield Business Park Forge Way, Parkgate, Rotherham, S60 1SD United Kingdom

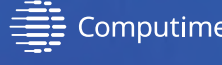

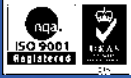

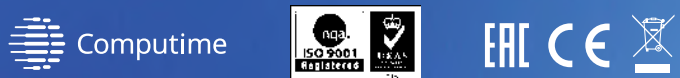

www.saluscontrols.com

**SALUS Controls е член на Computime Group** 

Поддържане на политика за непрекъснато разработване на продукти SALUS Controls plc си запазва<br>правото да променя спецификацията, дизайна и материалите на продуктите, изброени в тази брошура, без<br>предварително предупрежден

Ако изберете НЕ, термостата ще работи с настройки по подразбиране и ще се върне към начален екран.

При правилно свързване с OpenTherm клеми на термостата, ще се появи ОТ на екрана.

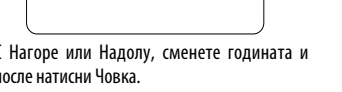

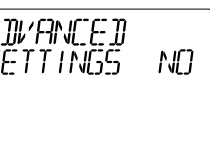

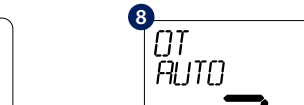

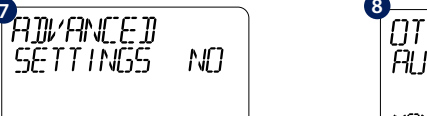

#### **Работа в Сервизно Меню**

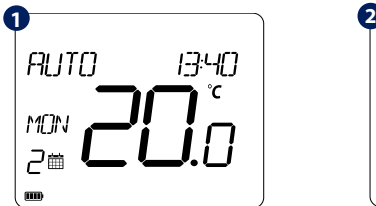

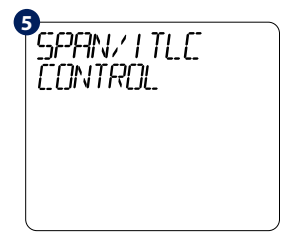

**7 8**FI FT TRIFA За електрически радиатор или др. ел.

Алгоритъм Вкл/Изкл, управлява според настройката. С Нагоре или Надолу ще изберете стойноста. Натисни Човка за запазване или Надолу за следващо.

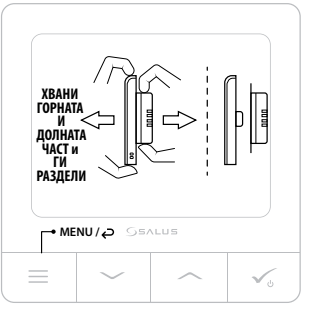

Влезте в МЕНЮ и превъртете надолу до намиране на ", ПРОВЕРКА" НА ВРЪЗКАТА".<br>"Натиснете Човка за да Човка за да продължите.

RESET YES

Термостата изпраща съобщение за Проверка към приемника и очква реакция. При успешна се върне към начален екран. Проверката двата диода, зелен и червен, ще мигат един след друг.

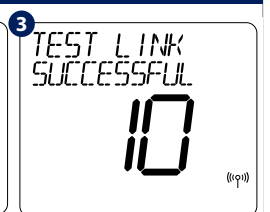

На монитора ще се покаже, че Проверката е била успешна и ще

Сдвояването между термостата и приемника е предварително направено в завода. Ако обаче трябва да сдвоите устройствата, това може да стане през менюто на потребителя. Връзката може също да бъде тествана от менюто на потребителя, за да се покаже, че е била успешна. Преди сдвояване приемникът трябва да се изключи и да се включи отново. По време на процеса на сдвояване разстоянието между термостатът и приемникът трябва да бъде поне 1м.

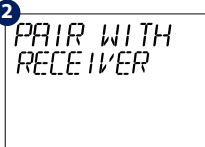

#### **Възстановяване на Фабричните Настройки 2 1** FACTORY

 $\mathbf{m}$   $\mathbf{O}$  + ರು Термостатът ще се рестартира като ще възстанови фабричните си настройки. След това ще може да използвате термостата в първоначалната му конфигурация.

ИŊ

照照像

 $A$  $\otimes$ 

### **Повече информация за монтажа на WQ610:**

#### **WQ610RF: Проверка на връзката**

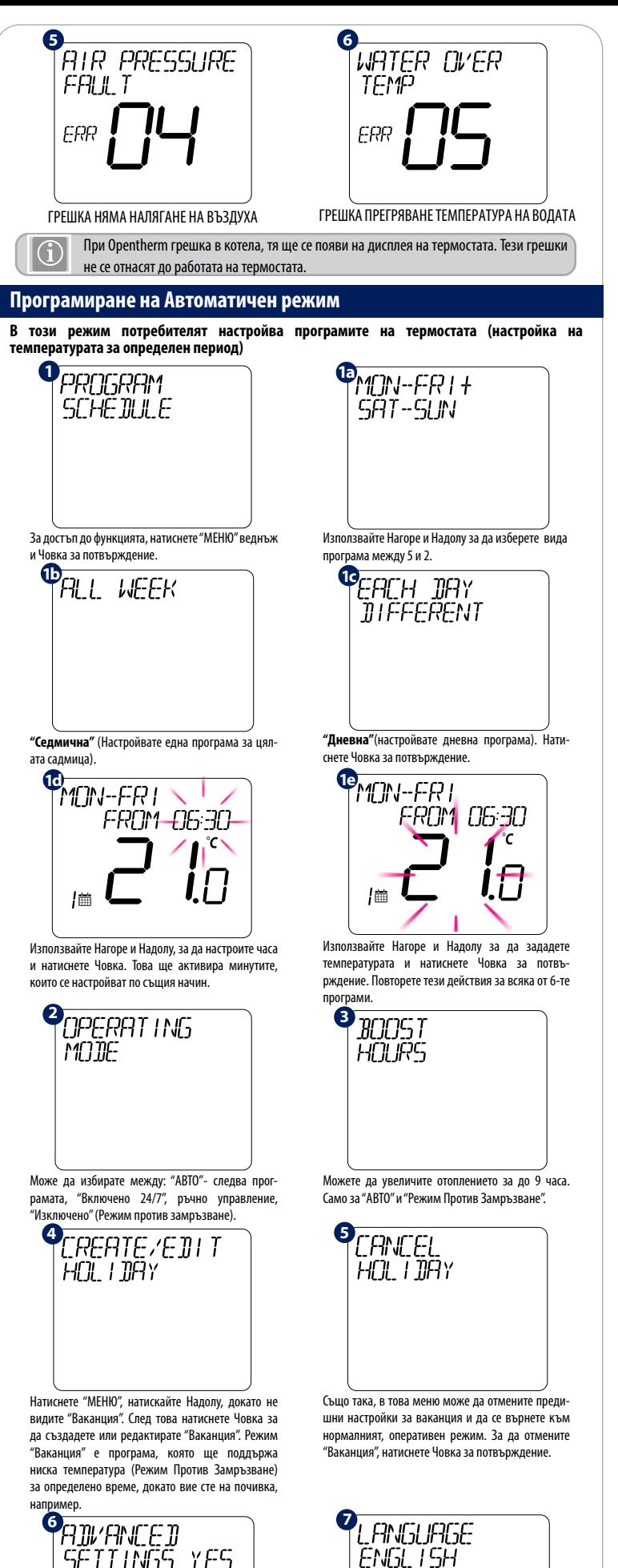

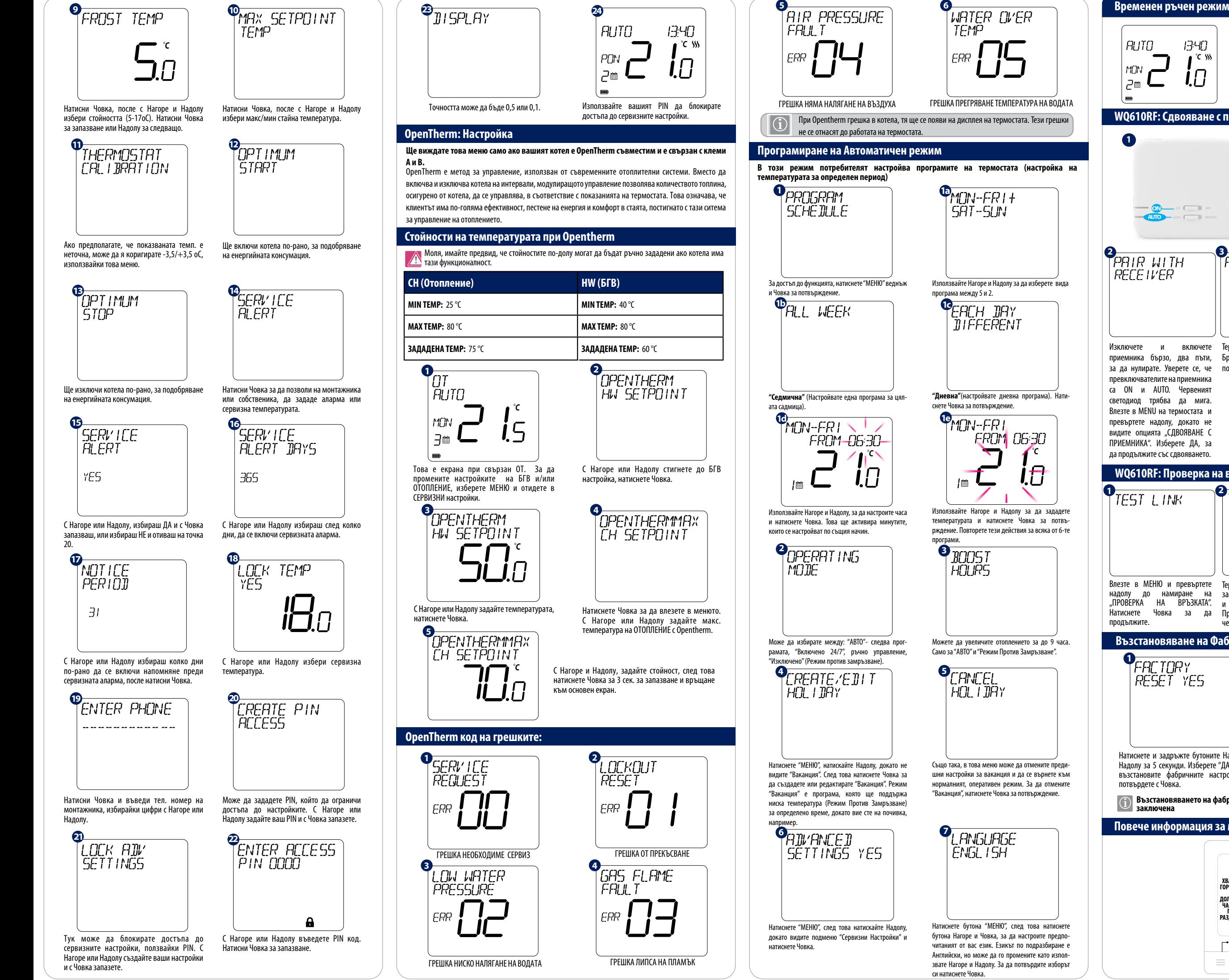

Натиснете бутона "МЕНЮ", след това натиснете бутона Нагоре и Човка, за да настроите предпочитаният от вас език. Езикът по подразбиране е Английски, но може да го промените като използвате Нагоре и Надолу. За да потвърдите изборът

си натиснете Човка.

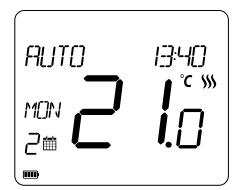

Натиснете и задръжте бутоните Нагоре и Надолу за 5 секунди. Изберете "ДА" за да възстановите фабричните настройки и потвърдете с Човка.

**Възстановяването на фабричните настройки може да изисква PIN ако функцията е заключена**

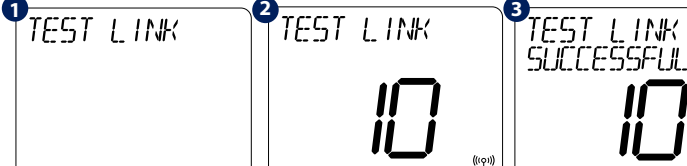

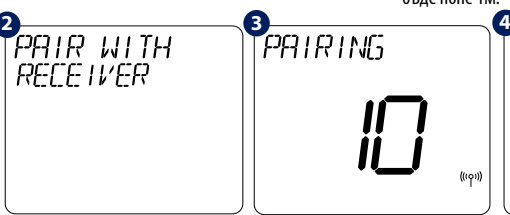

#### **WQ610RF: Сдвояване с приемника**

Изключете и включете приемника бързо, два пъти, Брояч на минутите от 10 ще се на монитора ще се появи за да нулирате. Уверете се, че превключвателите на приемника са ON и AUTO. Червеният светодиод трябва да мига. Влезте в MENU на термостата и превъртете надолу, докато не видите опцията "СДВОЯВАНЕ С ПРИЕМНИКА". Изберете ДА, за да продължите със сдвояването.

Термостата търси приемника. При сдвояване с приемника, появи на екрана.

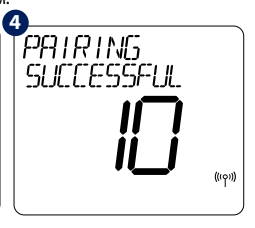

"СДВОЯВАНЕ УСПЕШНО" и ще се върне към нормален екран. Червеният диод ще спре да мига и ще свети постоянно, когато сдвояването е завършено.

За да прекъснете програмата и да преминете в ръчно управление, използвайте Нагоре за да увеличите температурата и натиснете Човка за потвърждение.

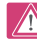

**Тази настройка ще е валидна до следващият програмен цикъл.**

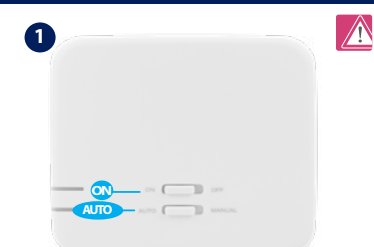